## **Updating SOAtest with a Service Pack**

This topic explains how to update your existing installation of Parasoft SOAtest with a service pack.

## From the UI

To update Parasoft SOAtest via a service pack:

- 1. From the **Help** menu, choose **Check for Updates**. Eclipse will then check if any updates are available.
- 2. If updates are reported, select the available updates, click **Next**, then complete the wizard to install the updates.

If your organization uses an internal update site instead of the public one, you can configure the update site as follows:

- 1. Choose **Window> Preferences** then select **Install/Update> Available Software Sites**.
- 2. Enter the desired update site in the **Update Site Location** field. If you're not sure what site to use, contact your Parasoft representative for details.
- 3. If you want to configure Eclipse proxy connections (not related to SOAtest proxy configuration/behavior), set them in the **General> Network Connections** area of the preferences panel.

## **Headless**

For standalone installations only—not applicable to plugin or update site installs

For online and offline service pack updates, as well as patch updates:

- 1. (For "offline" updates) Download the p2 zip archive from http://updates.parasoft.com/ and place it in the SOAtest installation directory.
- 2. Ensure that SOAtest is not running.
- 3. Run the update .bat or .sh script (in the SOAtest installation directory) using the following command (see [About the Update Script Options\)](#page-0-0):

update [--debug] [--help] [--patch <arg>| --updatesite <arg>] [–version]

4. Start SOAtest using soatest.exe -clean (or eclipse.exe -clean if you have the plugin version of SOAtest).

## <span id="page-0-0"></span>About the Update Script Options

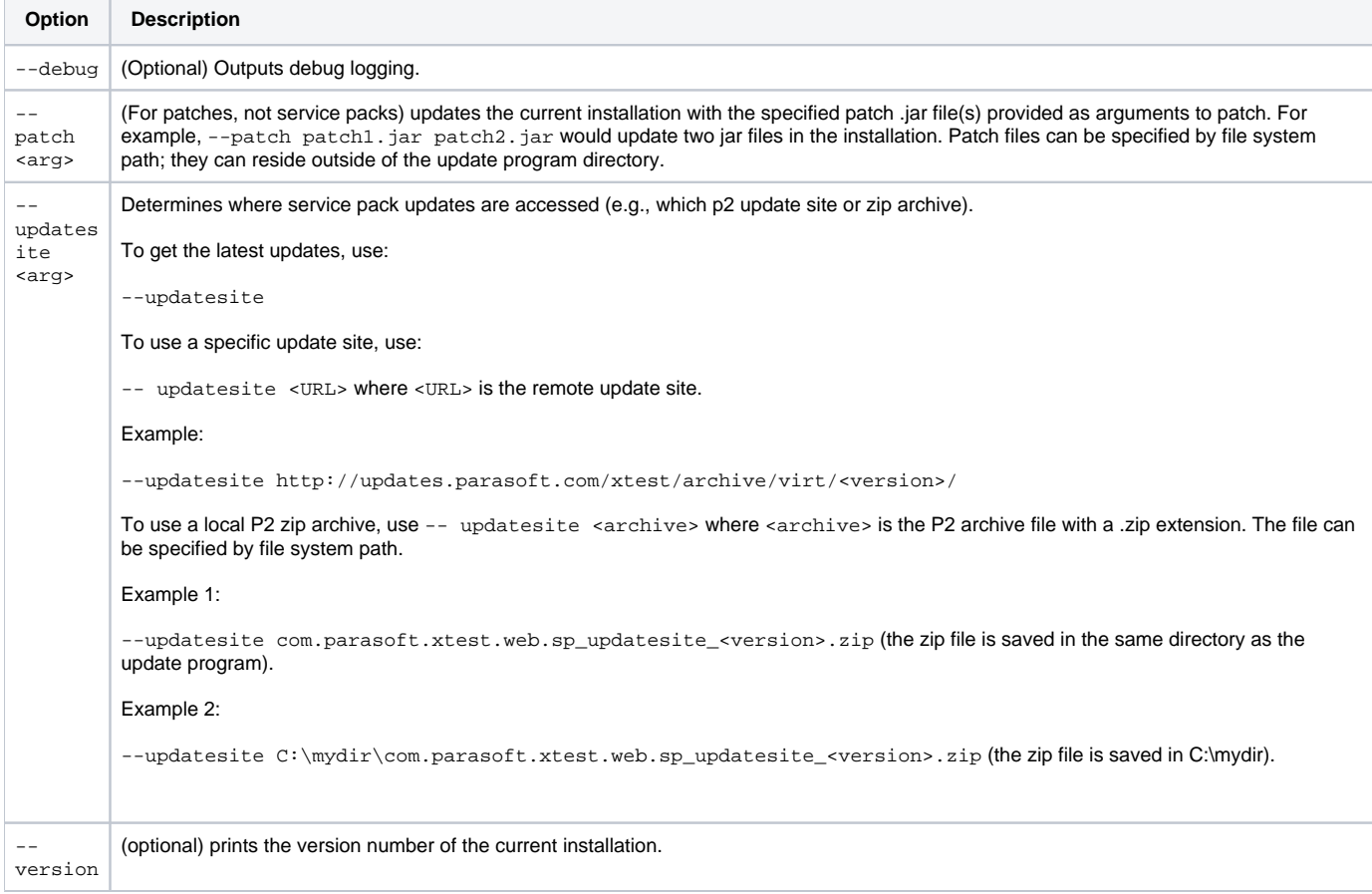